## Как создать *невидимую папку.*

Для начала создадим папку и **не переименовываем ее (след. слайд)**

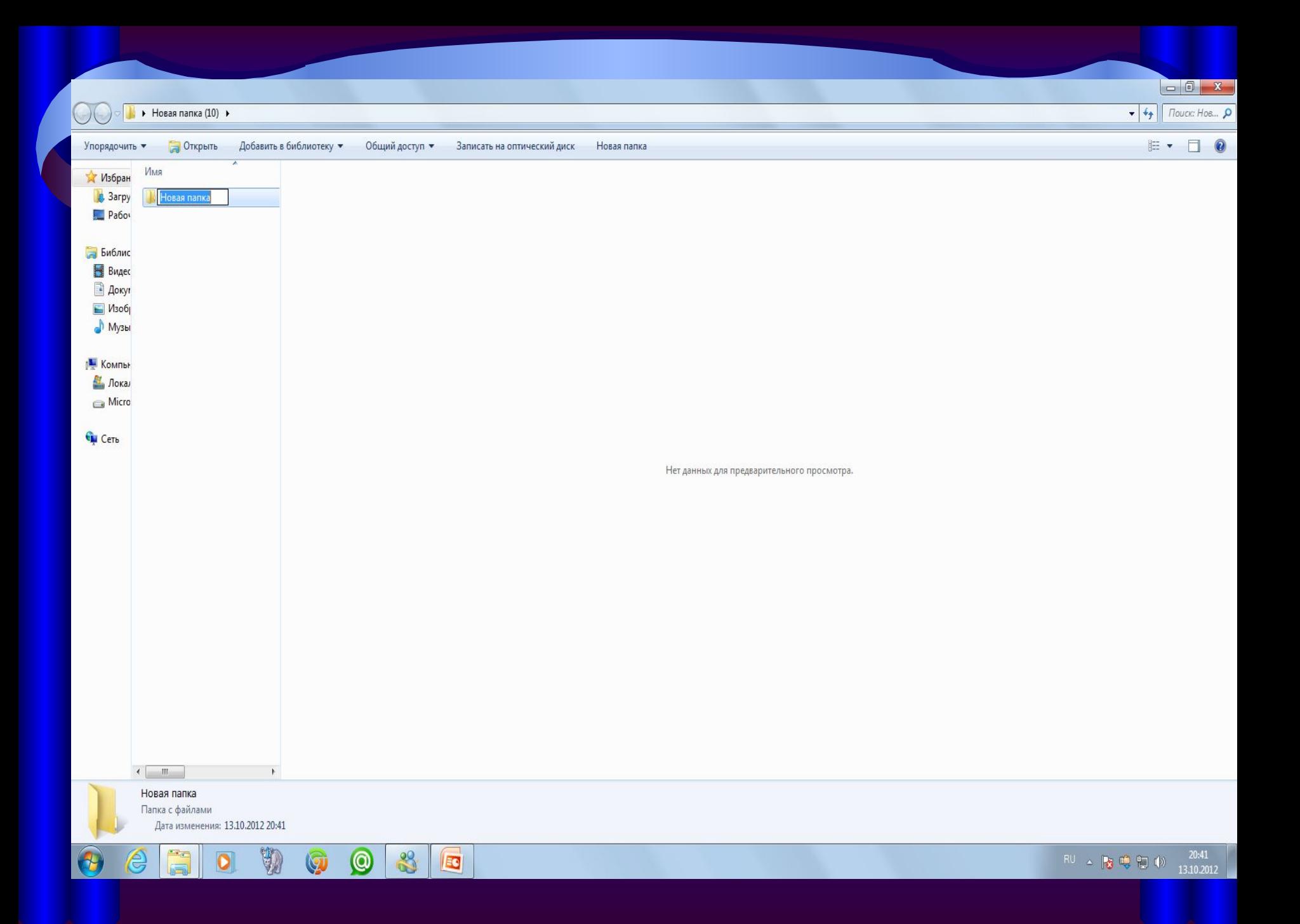

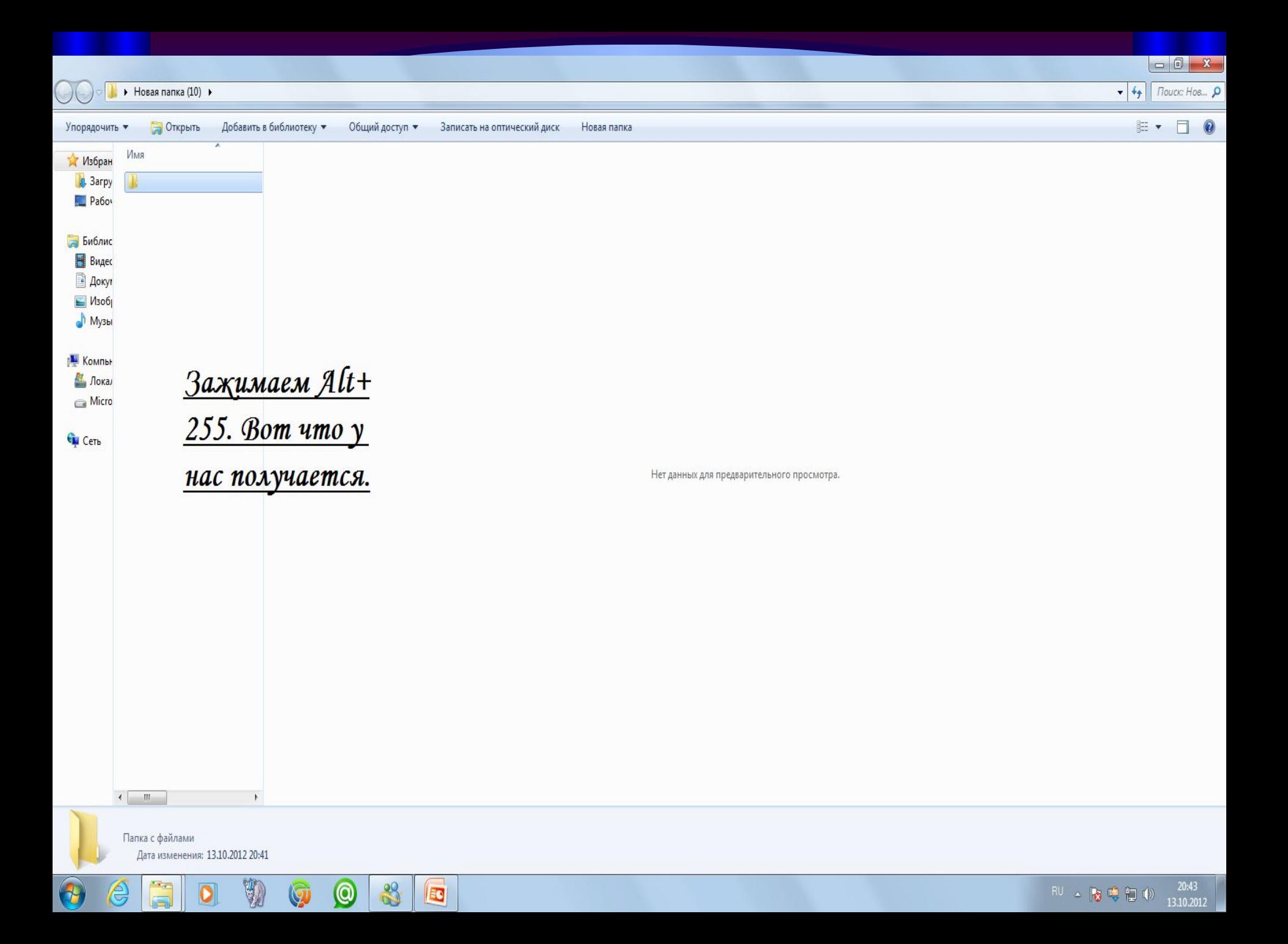

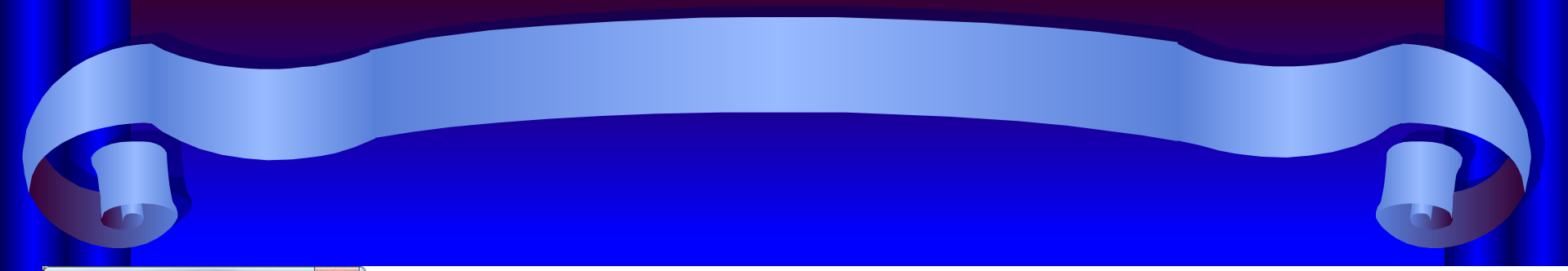

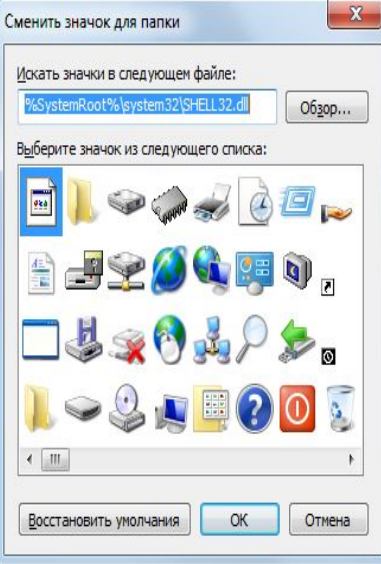

Свойства -Настройка -Сменить значок.

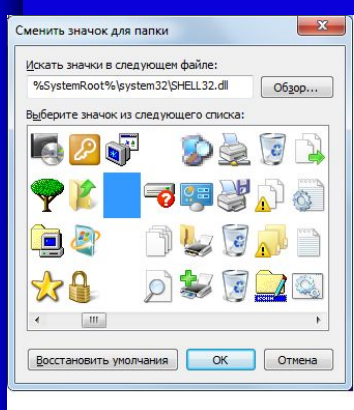

Аққуратно листаем, находим невидимый значок, нажимаем "Ок" -"Преминить" -"Оқ". ТО*Л*ГОВО!